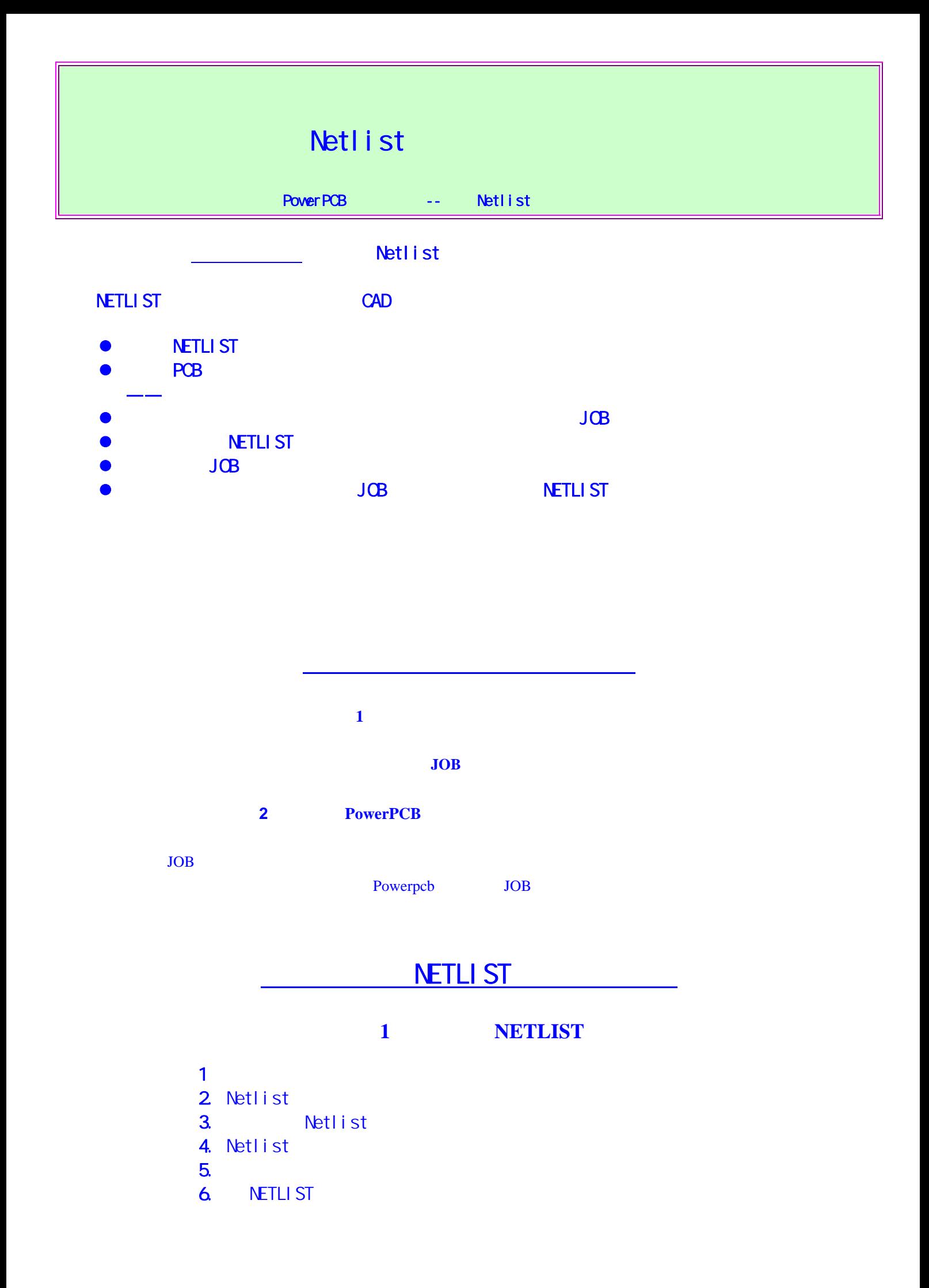

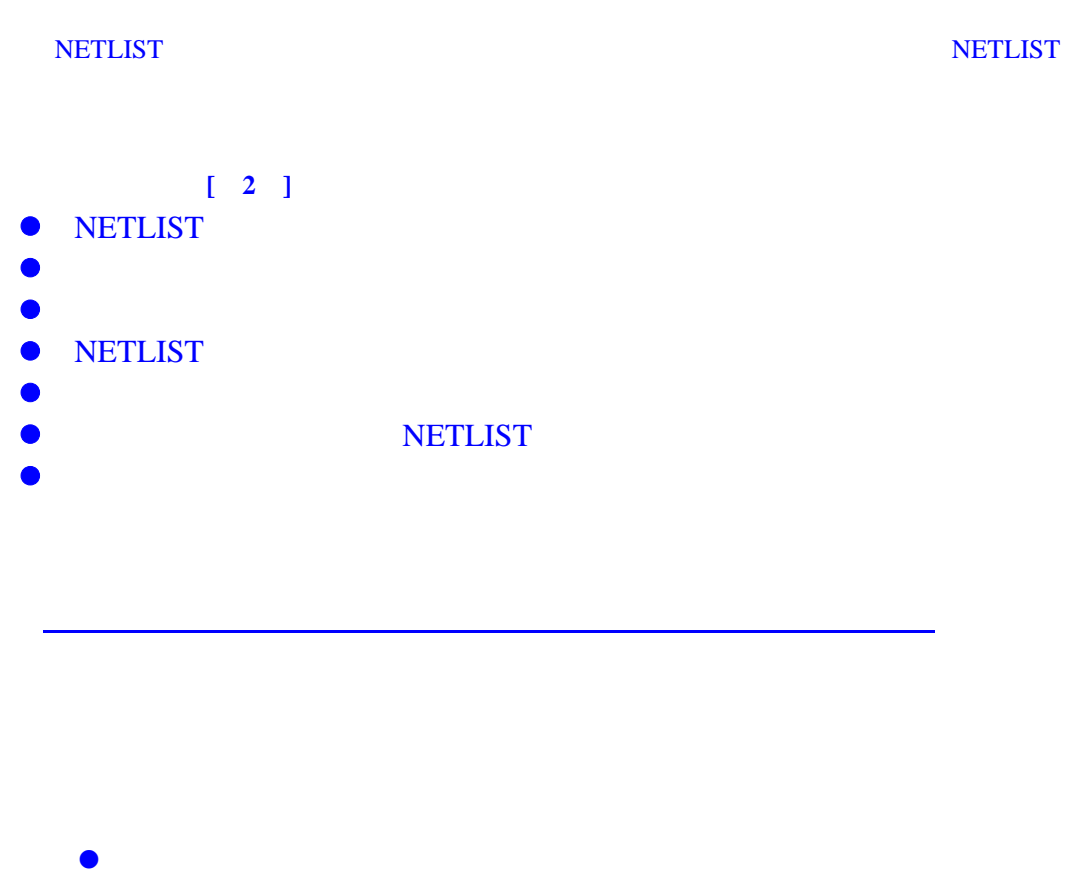

 $\bullet$  $\bullet$ 

 $\mathbb{R}^2$  , we define  $\mathbb{R}^2$  , we define  $\mathbb{R}^2$  , we define  $\mathbb{R}^2$  , we define  $\mathbb{R}^2$ 

J**OB** 

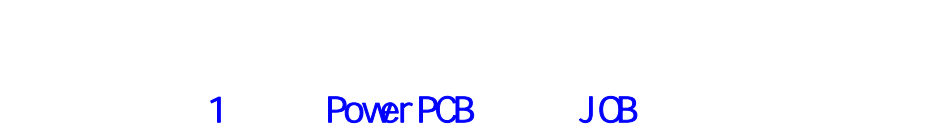

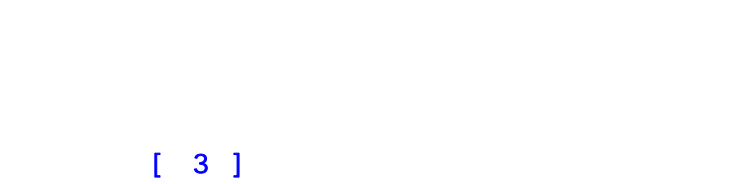

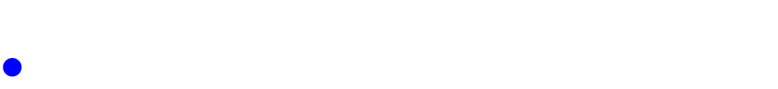

- $\bullet$
- $\bullet$
- $\bullet$  $\bullet$ 
	-

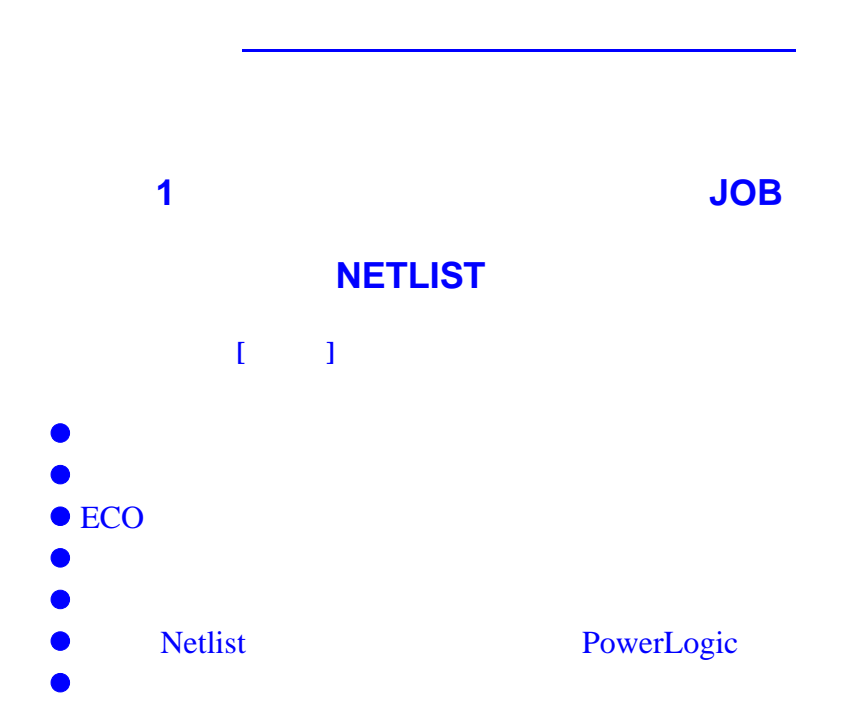

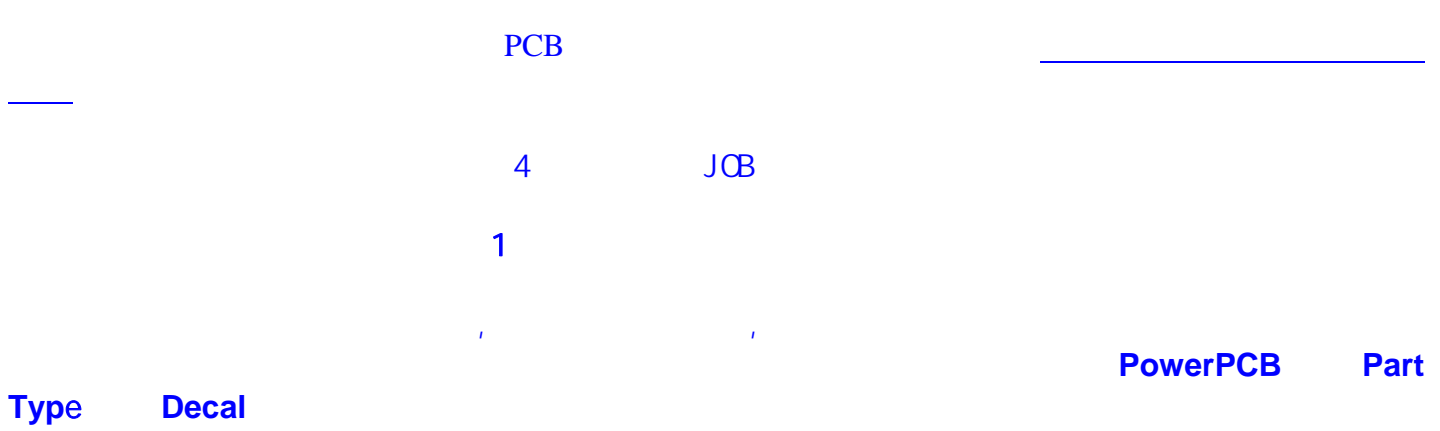

因为在元件安装过程中往往要求电路板 Layout 设计者提供元件表、元件坐标数据等。

#### **JOB(Training JOB)**

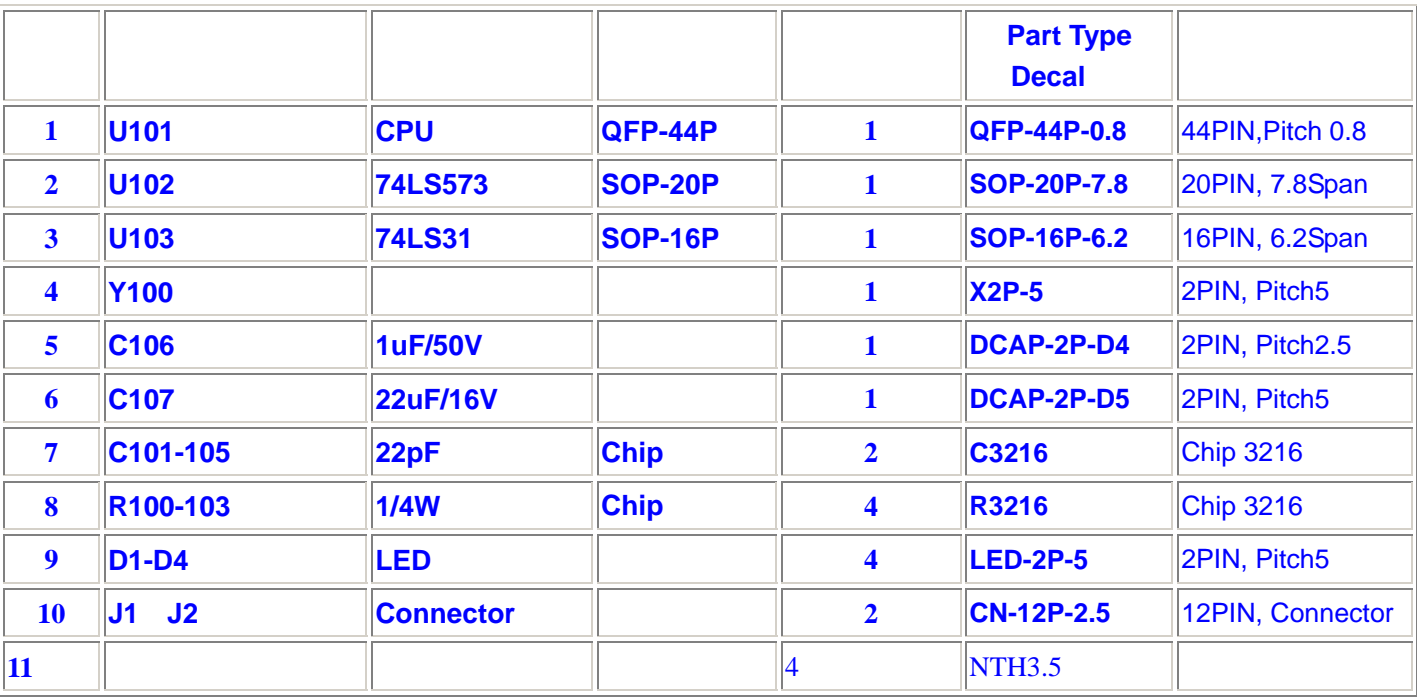

Part Type Decal

Part Type Decal

2 **PowerPCB** 

首先请您在 PowerPCB 中新建一个元件库,。然后完成上列元件表中的几类元件的制作,并保存到您

元件设计详细资料**U101**、**U103** 元件设计详细资料**U102**,**Y100** 元件设计详细资料**C106**、**C107** Part Type Decal

 $\mathsf{SL}(\mathbb{R})$  and  $\mathsf{SL}(\mathbb{R})$  and  $\mathsf{SL}(\mathbb{R})$  and  $\mathsf{SL}(\mathbb{R})$ 

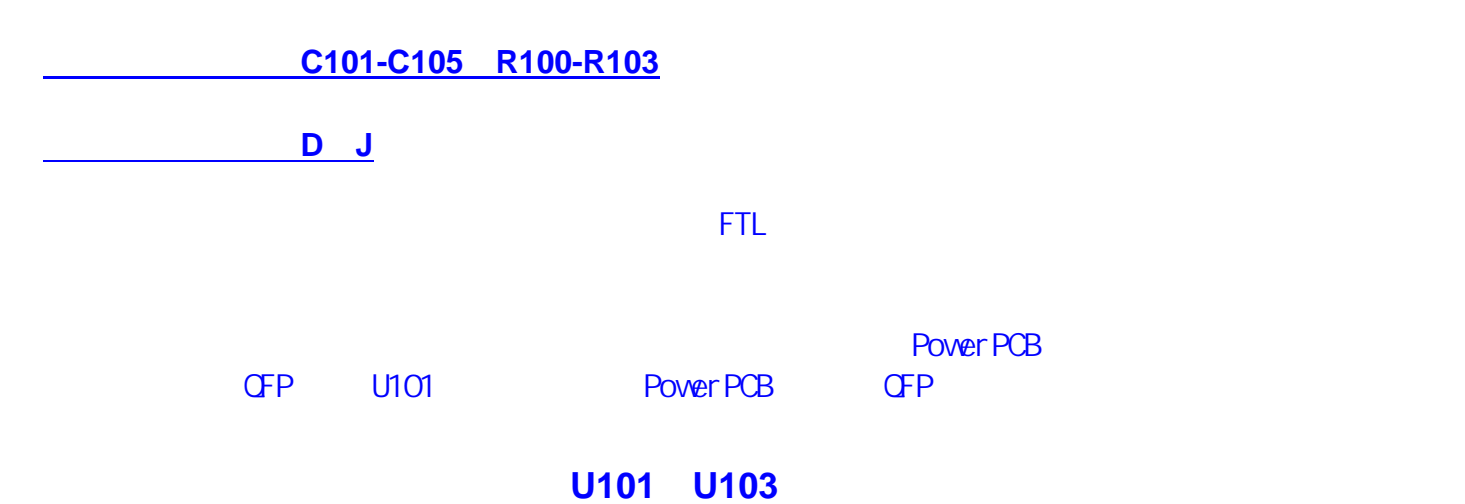

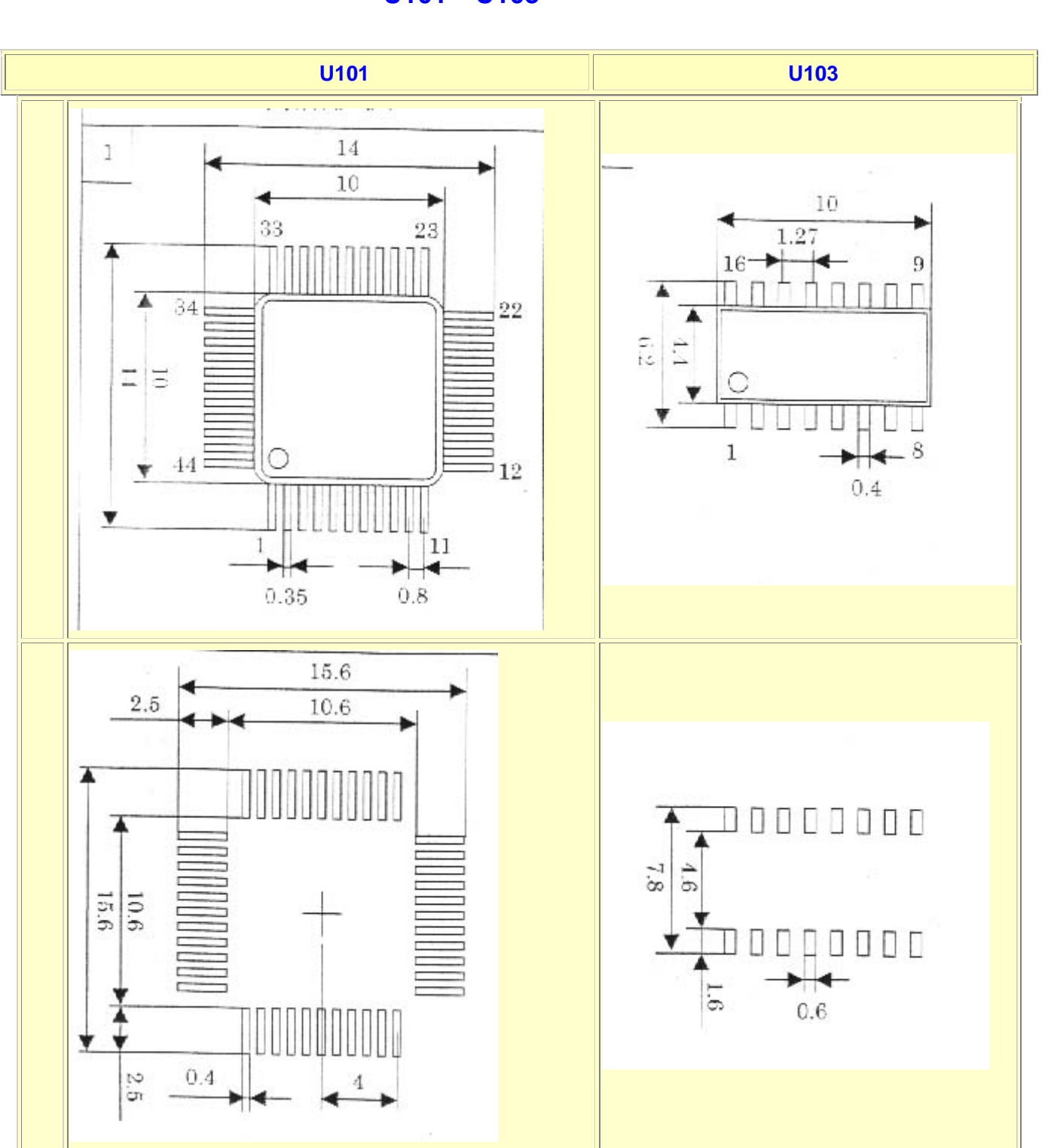

**U102 Y100** 

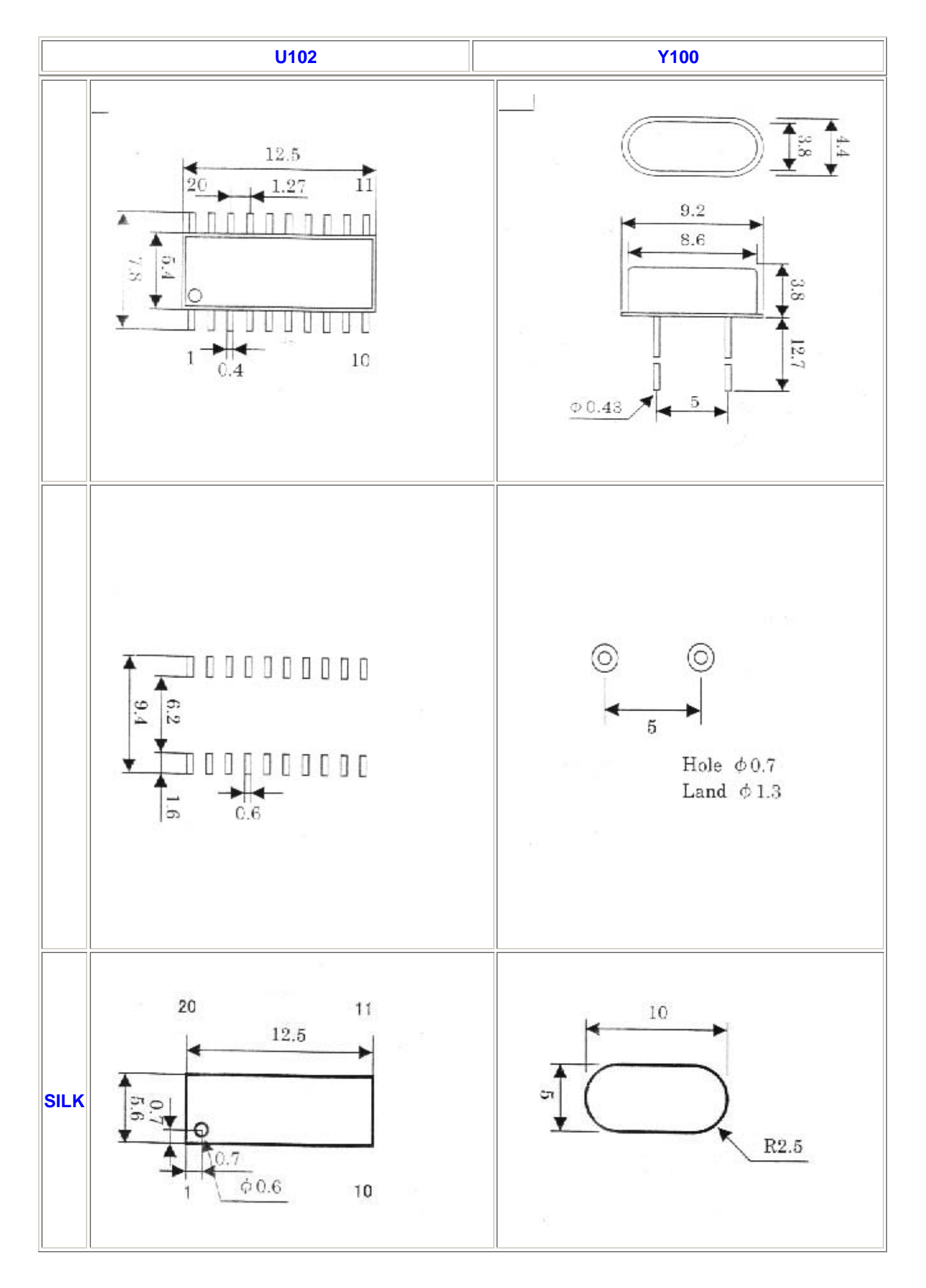

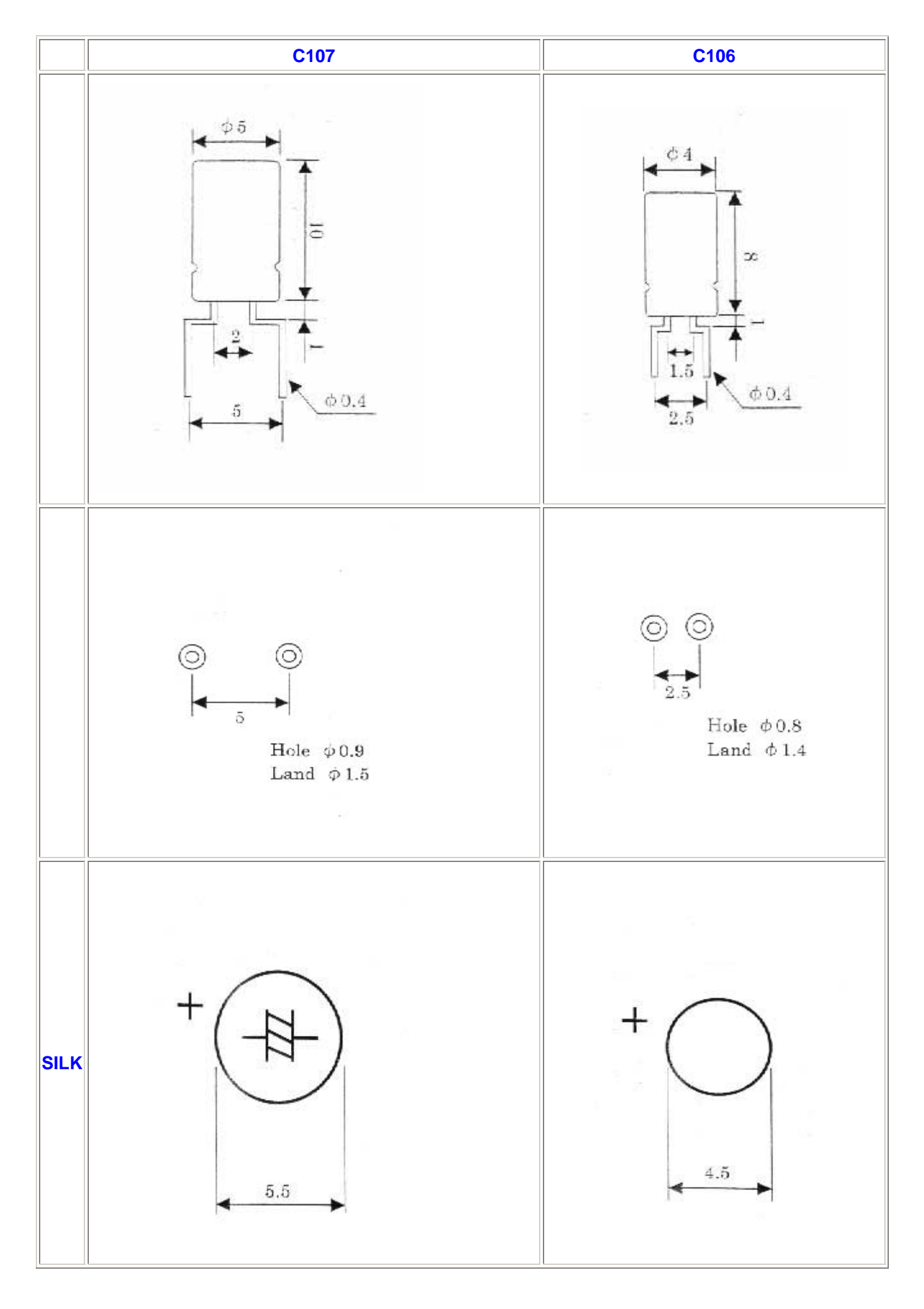

**C**、**R** 设计资料

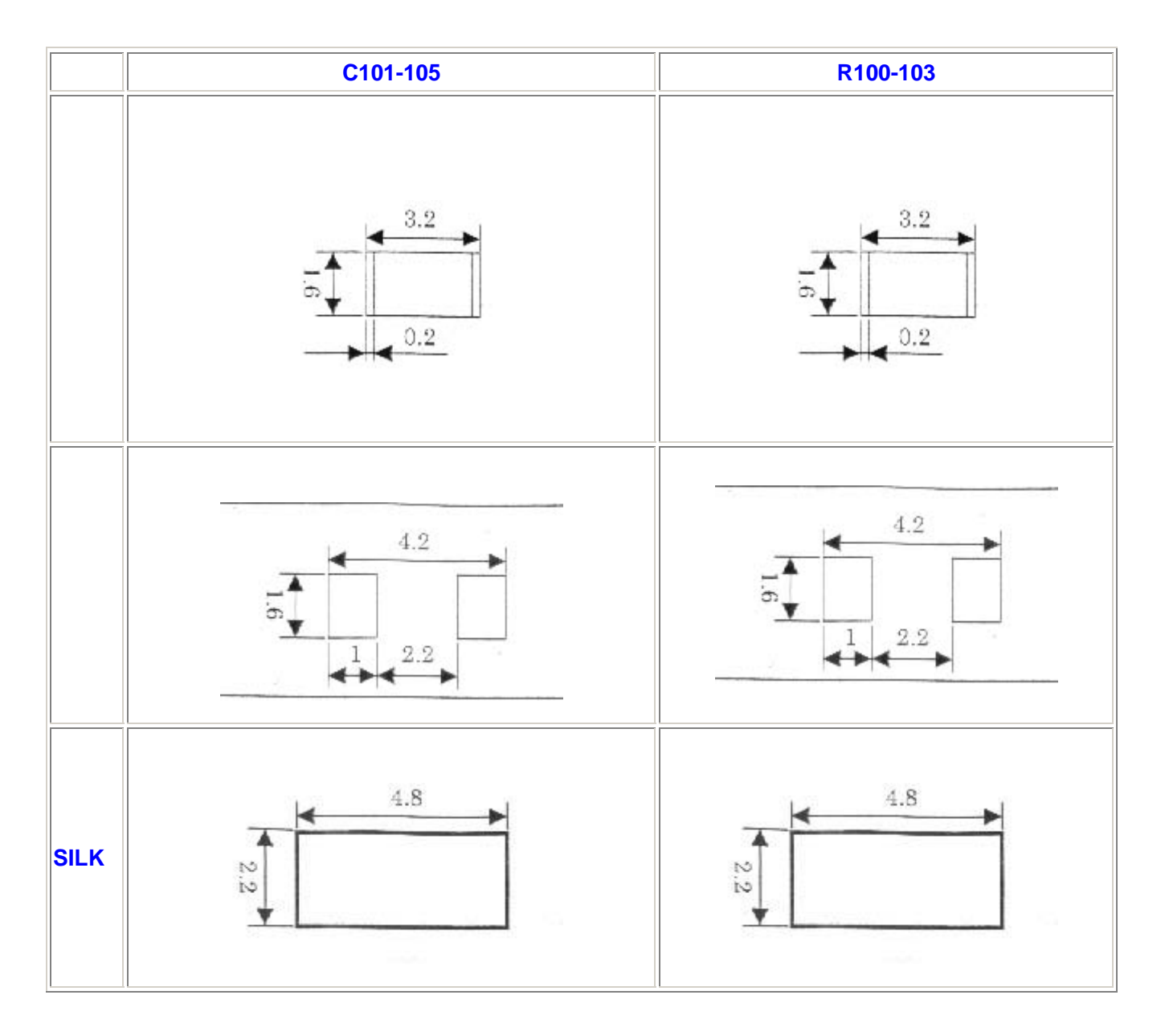

**D**、 **J** 设计资料

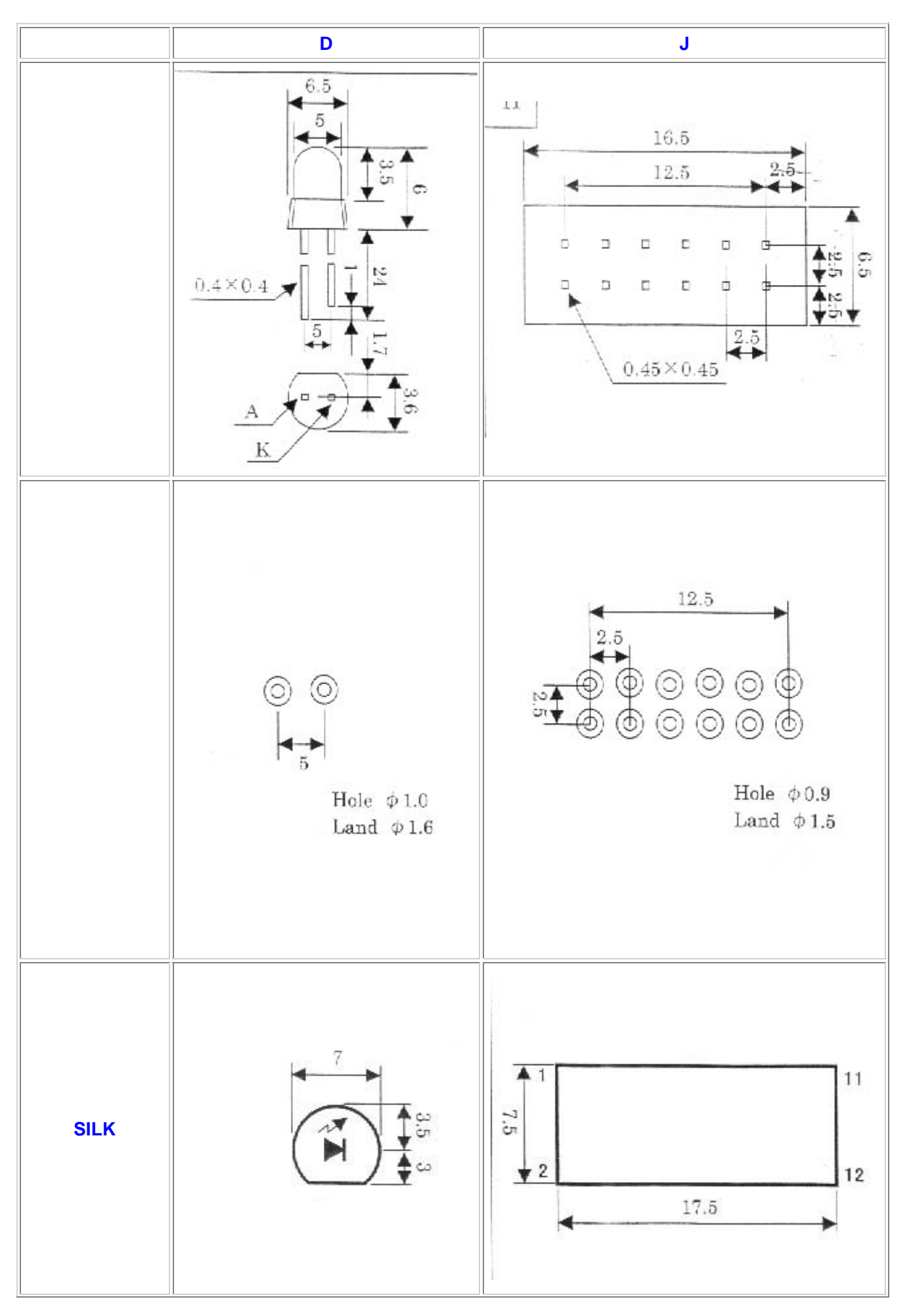

#### $NETLIST$

#### $PowerPCB$

NETLIST ,

 $\overline{\text{NETL}}$ l ST $\overline{\text{NETL}}$ l ST

**NETLIST** 

1 **NETLIST** 

**NETLIST** 

- **1.** 准备工作
- **2.** Netlist
- **3.** 客户提供**Netlist**时的检查要点方法
- **4. Netlist**检查
- **5.**  $\qquad \qquad$
- **6.** 将**NETLIST**送客户检查

**2 PowerPCB NETLIST** 

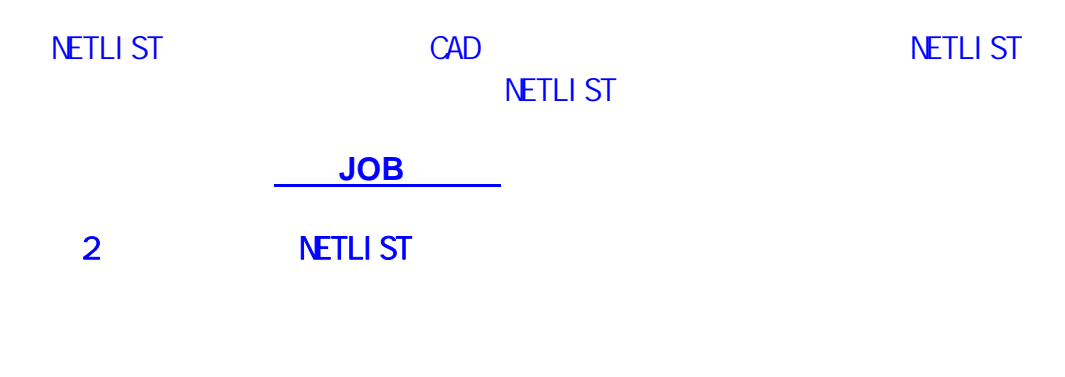

 $\sim$  2011  $\sim$  2011  $\sim$  2011  $\sim$  2011  $\sim$  2011  $\sim$  2011  $\sim$  2011  $\sim$  2011  $\sim$  2011  $\sim$  2011  $\sim$  2011  $\sim$  2011  $\sim$  2011  $\sim$  2011  $\sim$  2011  $\sim$  2011  $\sim$  2011  $\sim$  2011  $\sim$  2011  $\sim$  2011  $\sim$  2011  $\sim$  2011

- **•** NETLIST
- $\bullet$
- $\bullet$  and  $\bullet$  and  $\bullet$  and  $\bullet$  and  $\bullet$ 
	- **e** NETLIST
- z 阅读电路图的关键
	- $\bullet$  NETLIST
- $\bullet$ 
	- **•** NETLIST
	-
- $\bullet$
- $\bullet$  [3]  $\bullet$  [3]  $\bullet$
- z 准备[第二电路图]的重要性是什么?
	- $\bullet$  **NETLIST**
- $\bullet$

## **NETLIST**

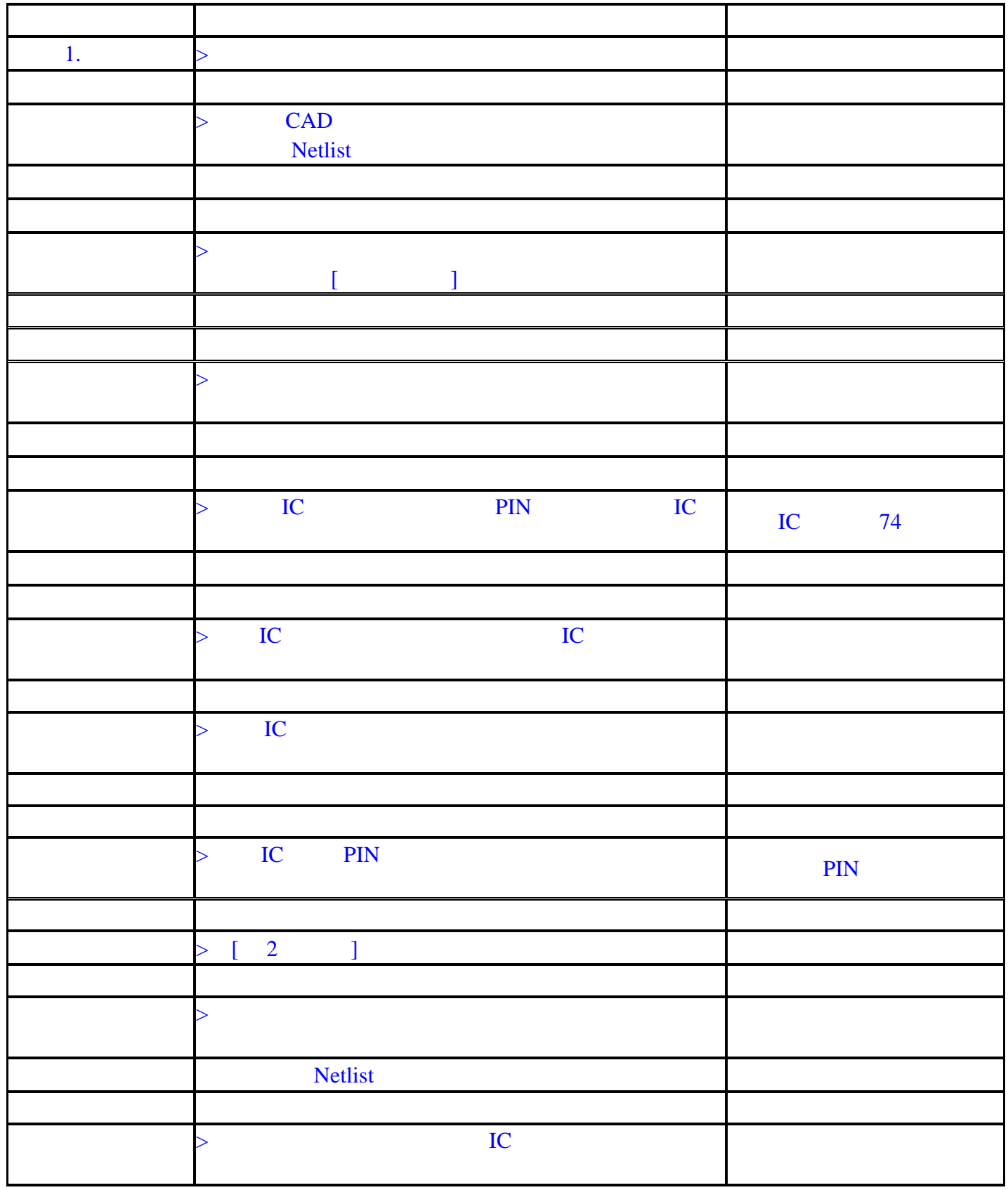

## 输入**Netlist**(**2**)

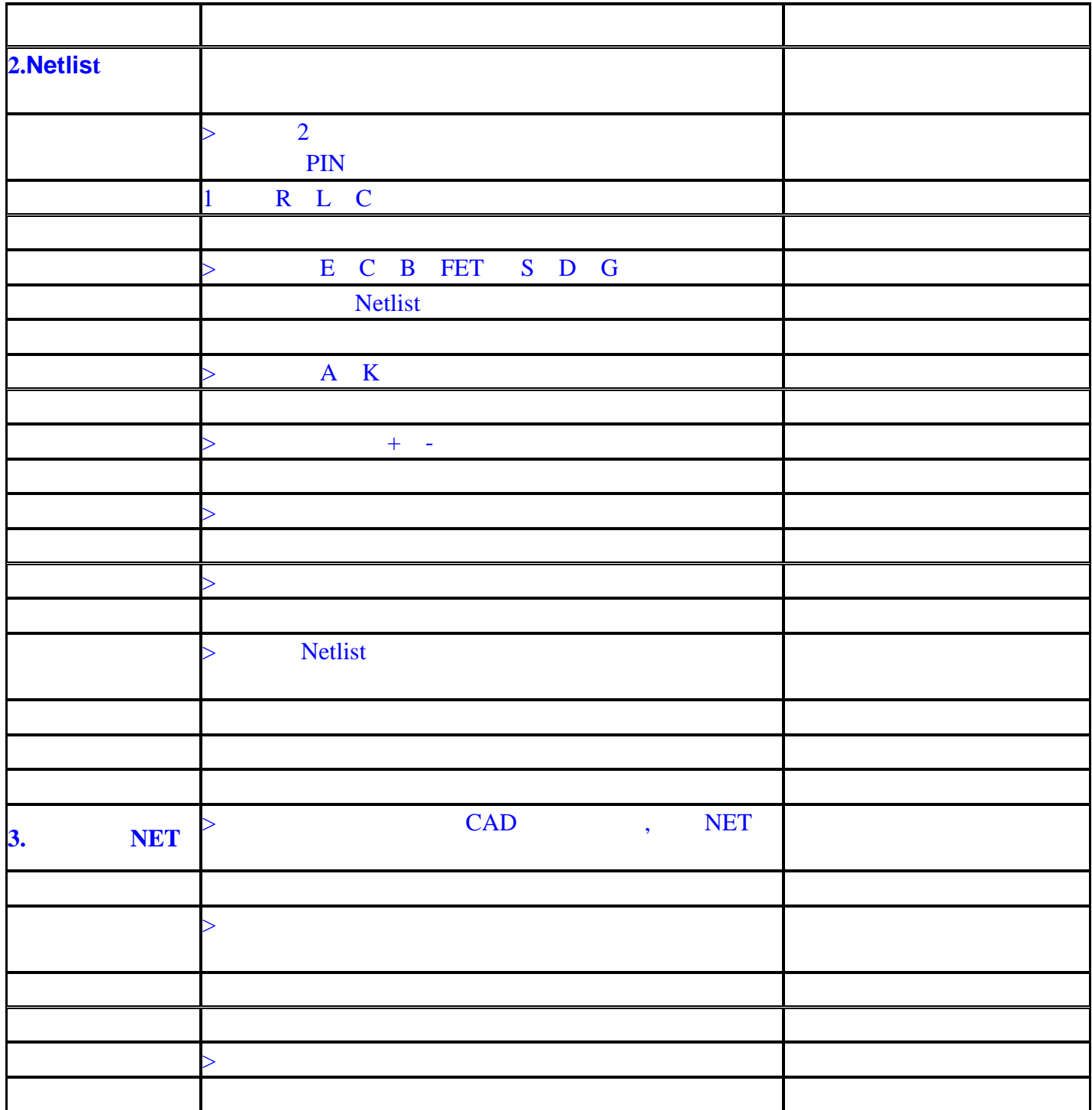

#### 输入 **Netlist**

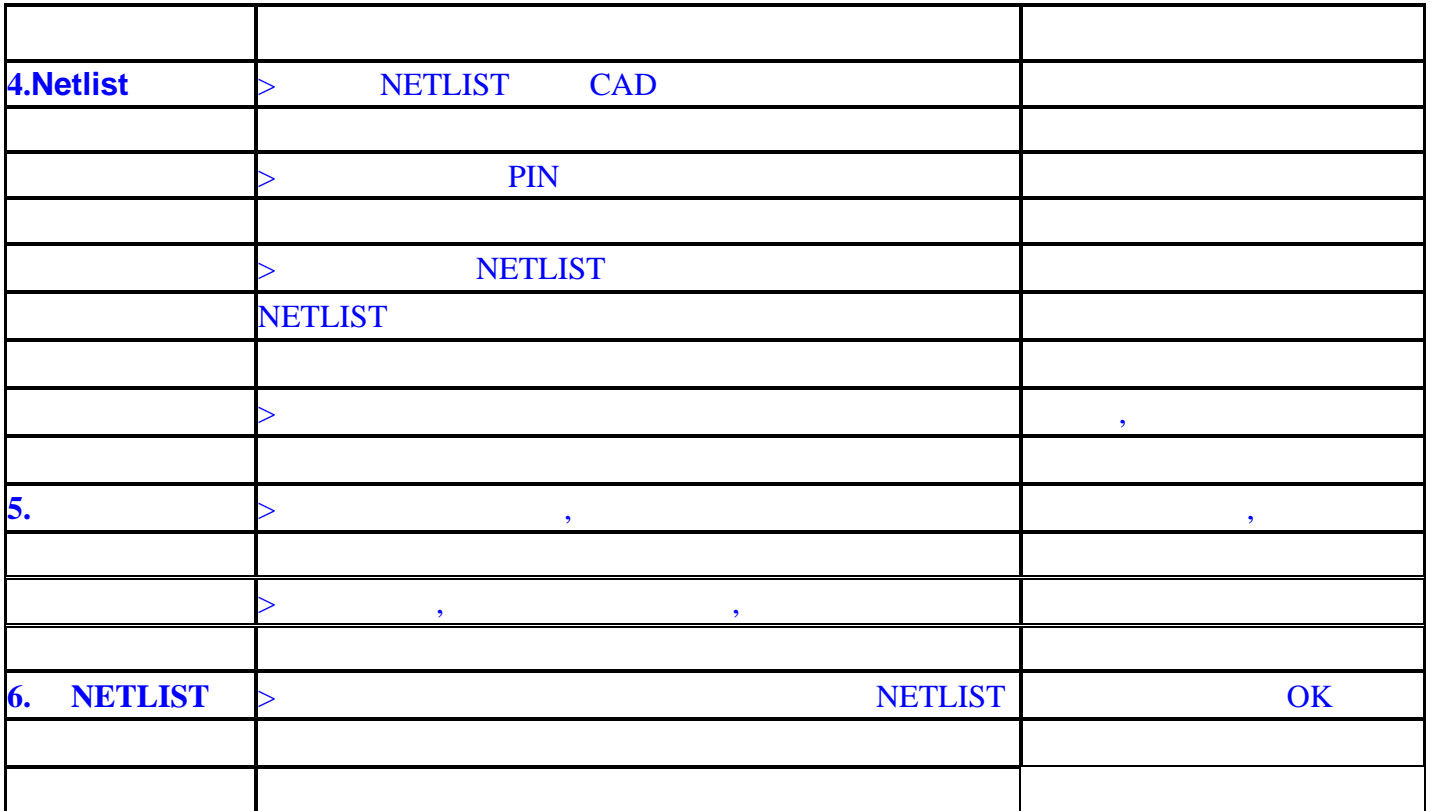

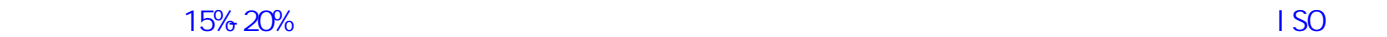

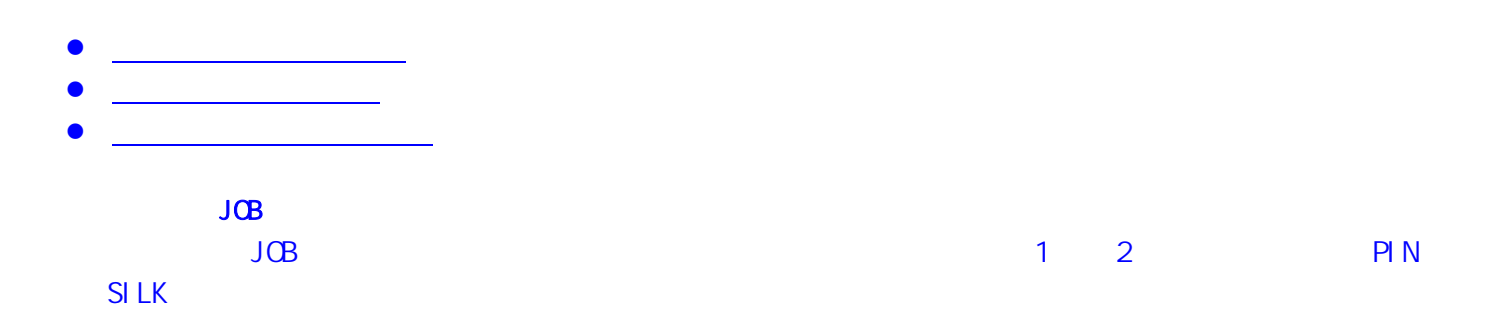

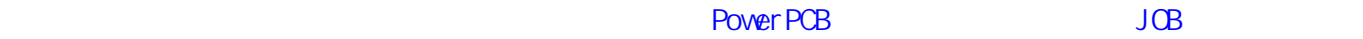

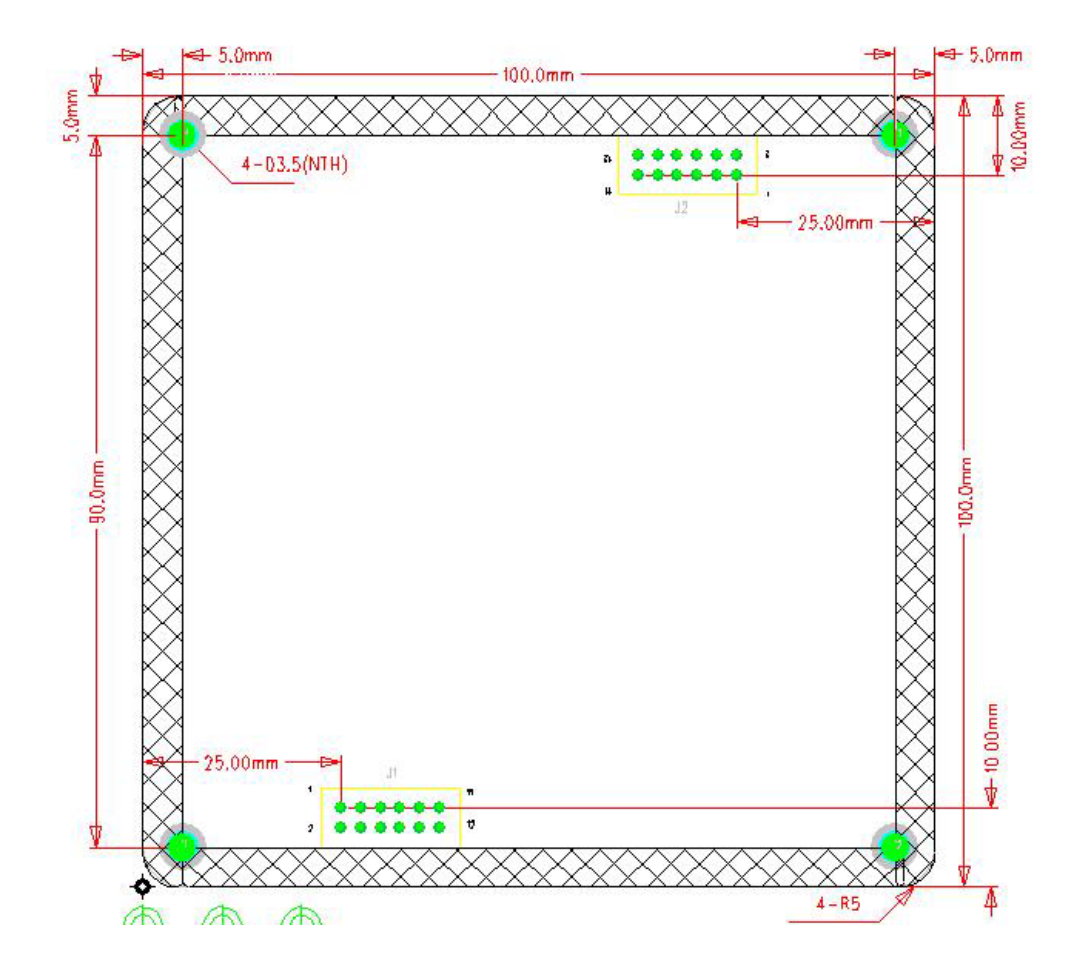

- $2N$ M
- $\bullet$  4  $\bullet$   $\bullet$   $\bullet$   $\bullet$
- $\bullet$  5MM

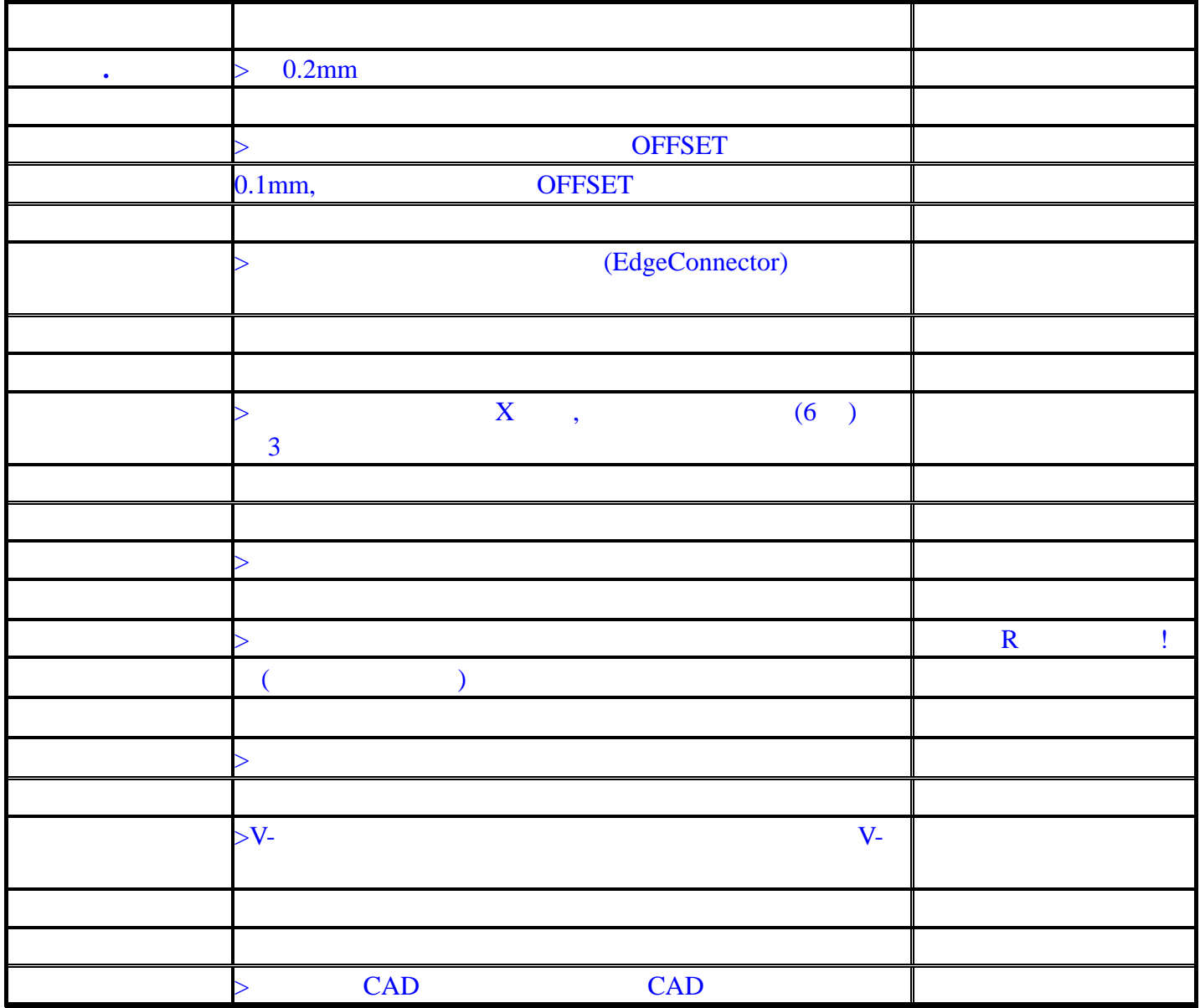

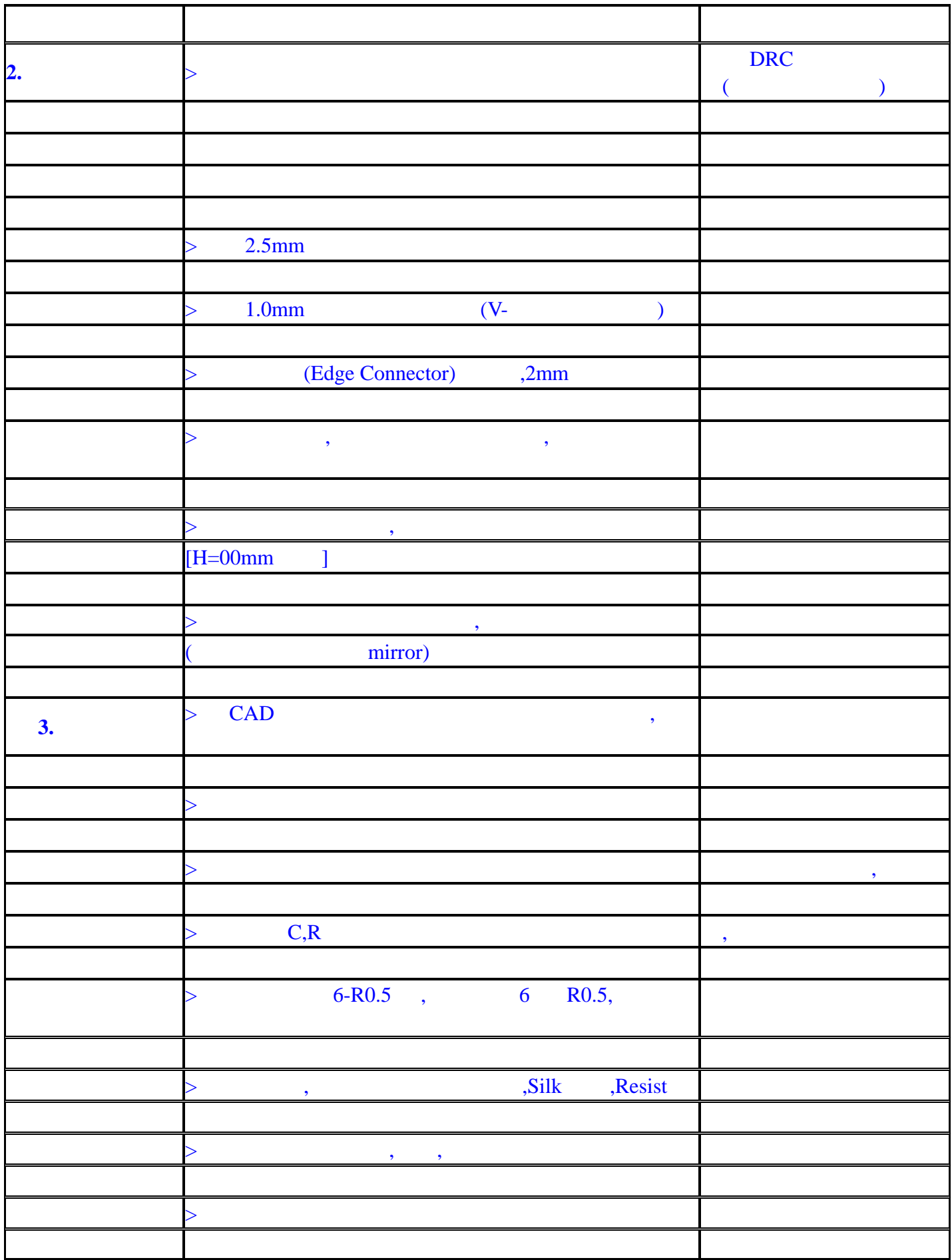

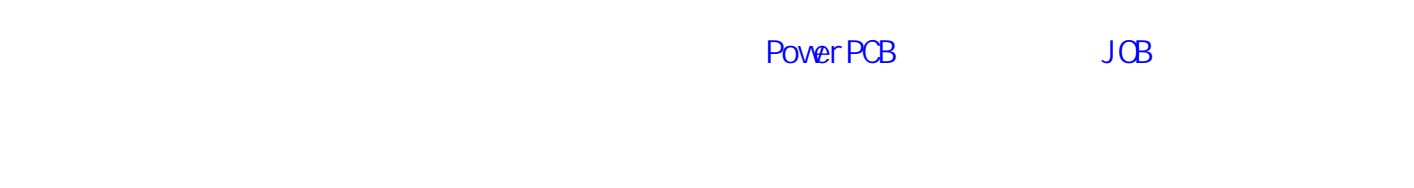

#### 1 PowerPCB JOB

### $\mathbf{I}^{\text{obs}} = \mathbf{I}^{\text{obs}}$  z 外形线输入基本规则与注意事项 z 绘图操作技巧介绍

- $\bullet$  and  $\bullet$  and  $\bullet$  and  $\bullet$  and  $\bullet$  and  $\bullet$  and  $\bullet$  $\bullet$  $\bullet$  and  $\bullet$  and  $\bullet$  and  $\bullet$  and  $\bullet$  and  $\bullet$ 
	- $\bullet$  . The set of  $\bullet$  $\bullet$
	- PowerPCB Status snap to disign grid CN PowerPCB Add Miters ECO z 2 0 0 0 0 0 0 0 0
- $\bullet$  $\bullet$
- **2** the contract of the contract of the contract of the contract of the contract of the contract of the contract of the contract of the contract of the contract of the contract of the contract of the contract of the contr
	- PCB Layout
- $80\%$

# 第 **1** 节 学习将元件从库中调入设计 **JOB** 中的方法 **NETLIST**

- $\Gamma = -1$
- $\bullet$
- $\bullet$  $\bullet$  ECO
- $\bullet$
- z 元件调入时的快速复制、等方法介绍。
- Netlist PowerLogic
- z 多种检查手段、技巧供您选择 等主要内容。

### $\bullet$

- $\bullet$  ECO  $\bullet$  ECO
- $\bullet$  and  $\bullet$  and  $\bullet$  and  $\bullet$  and  $\bullet$  and  $\bullet$  and  $\bullet$  and  $\bullet$  and  $\bullet$  and  $\bullet$
- Netlist
- Netlist
- Report
- unused report
- Part List report

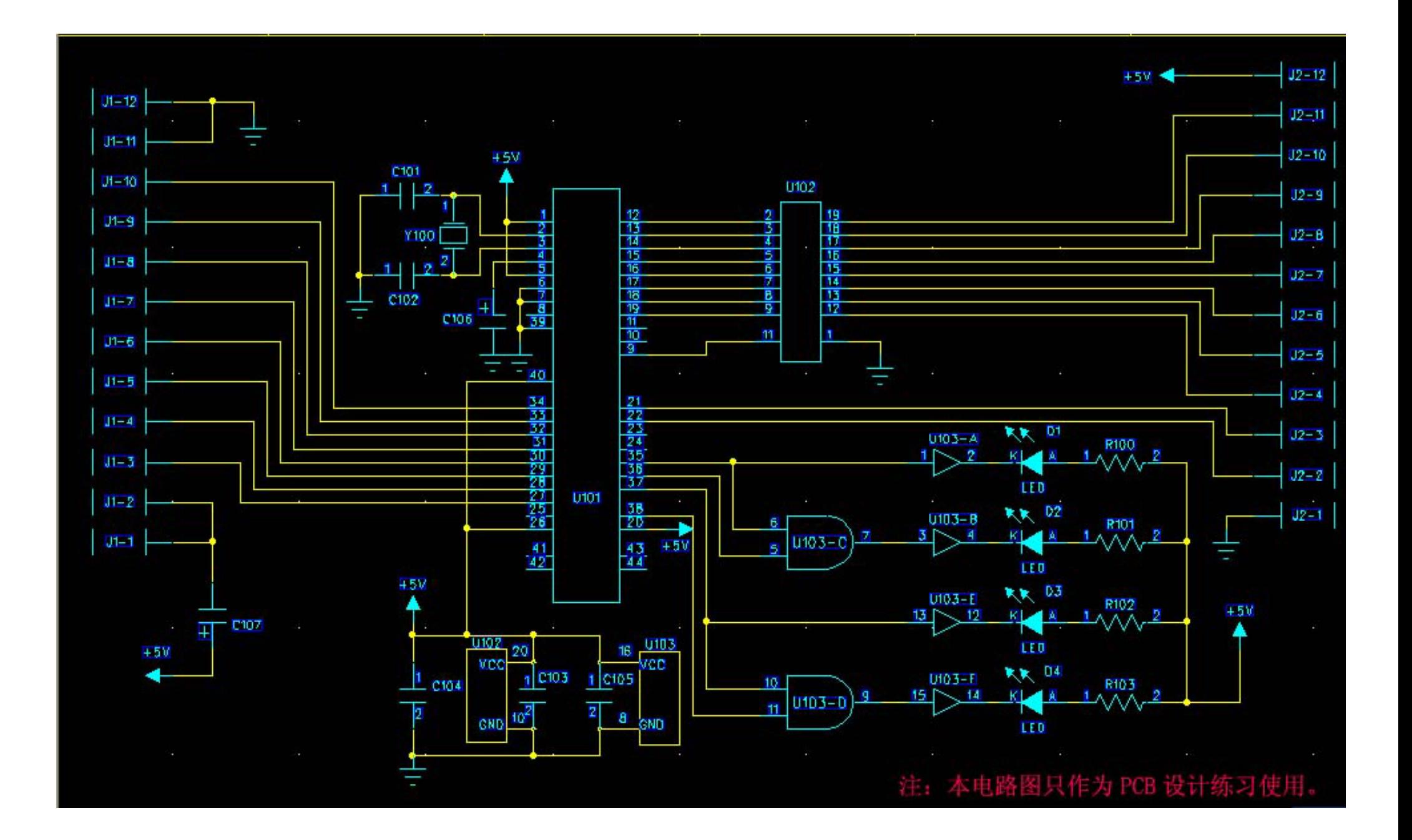